## Come creo una nuova unità di misura?

## **1. Come creo una nuova unità di misura?**

Anzitutto puoi usare il tasto  $\bullet$  posto a fianco del campo ovunque ti trovi (ad esempio, nella scheda anagrafica degli articoli).

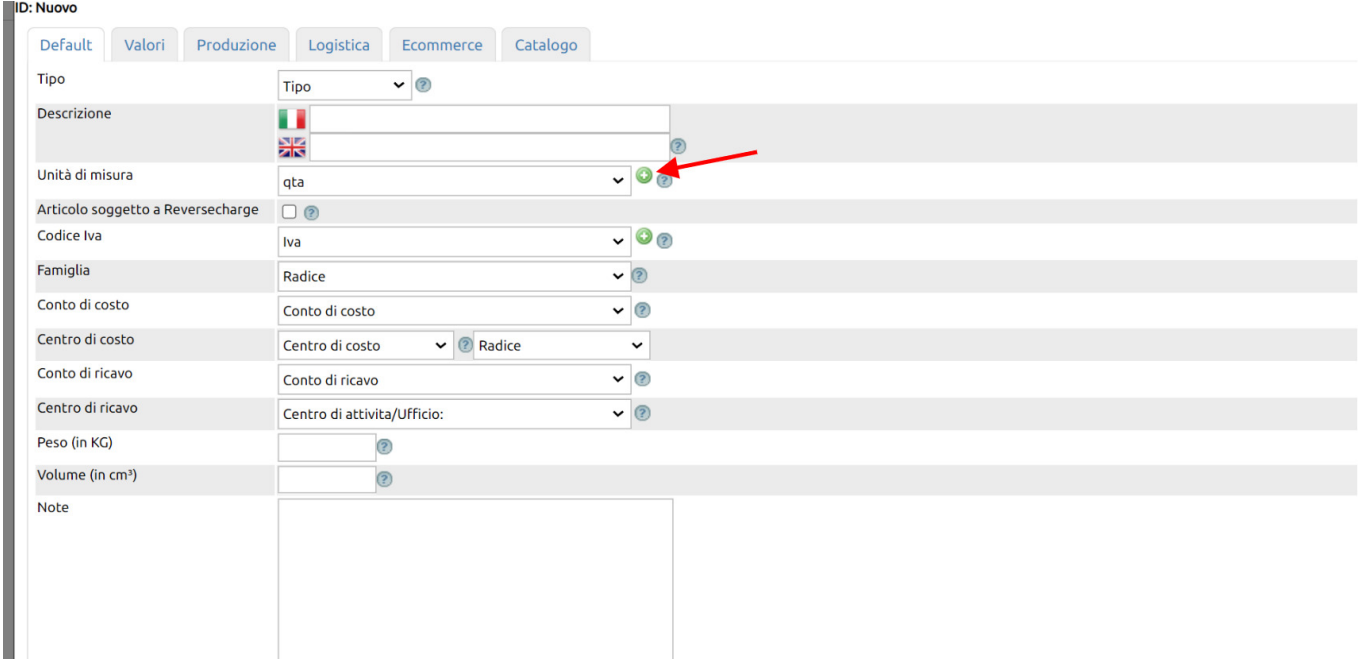

Puoi anche andare in Configurazione (1) ricercare "unità di misura" (2) e lavorare sulla tabella accessoria apposita (3).

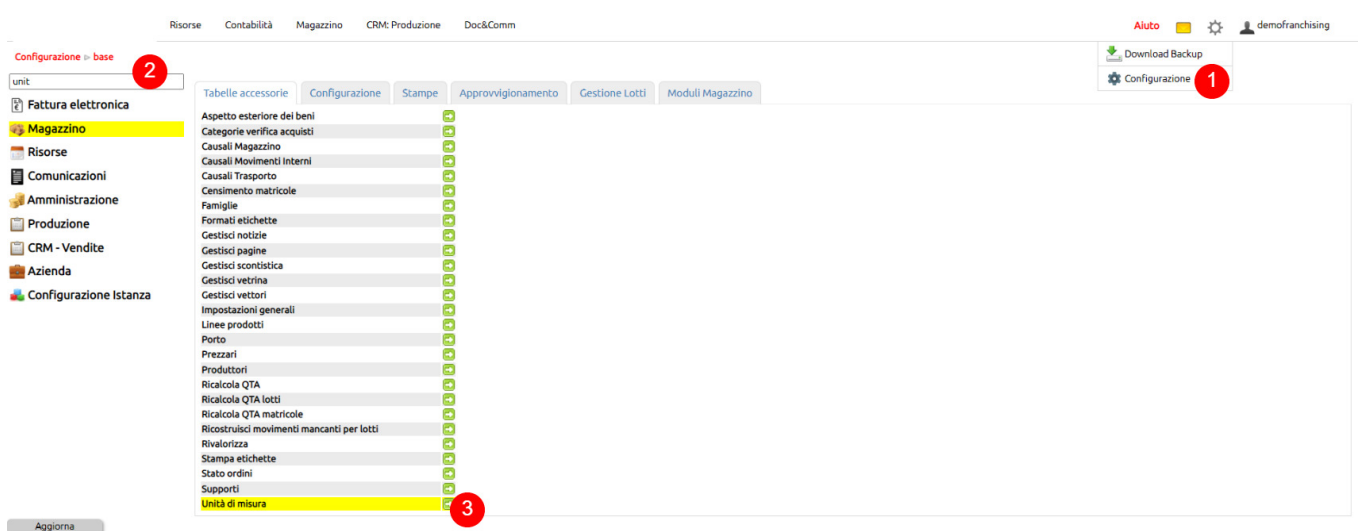

Puoi correlare all'unità di misura in creazione (1) dal tasto Aggiungi (2) e richiamando l'unità di misura esistente o creandola al volo (3).

La formula che correla l'unità di misura in creazione con quella esitente è la seguente:

Unità in creazione =  $(4)$  X unità esistente

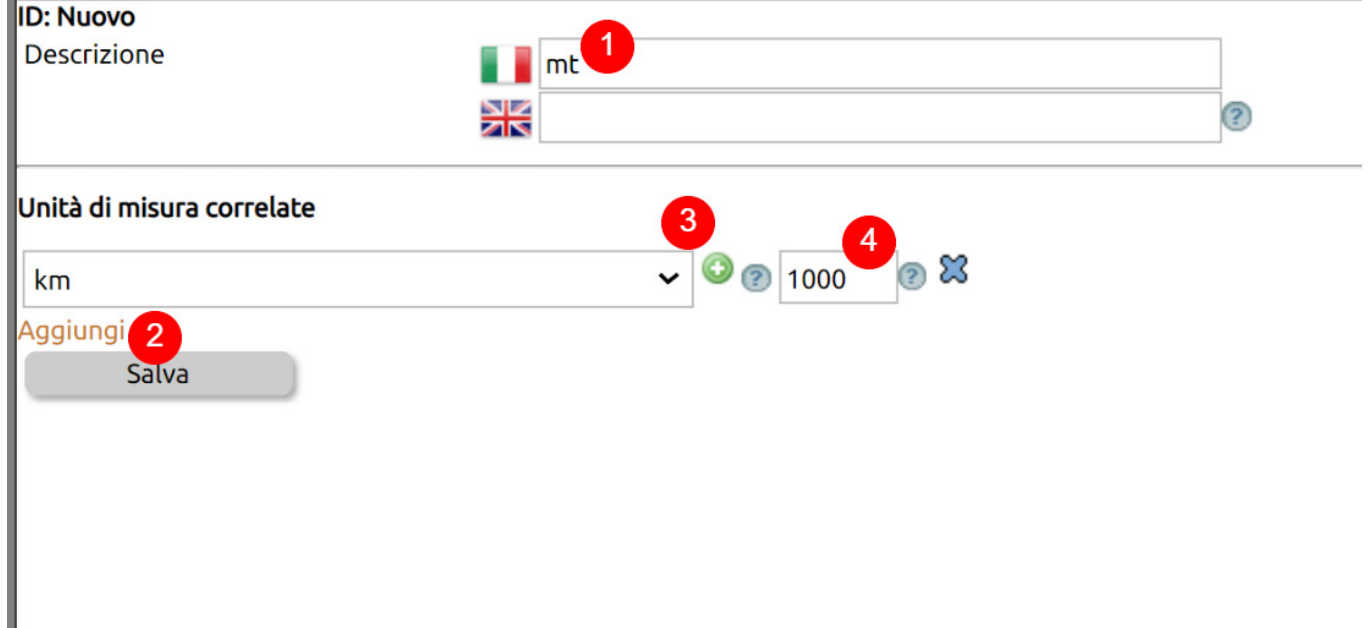